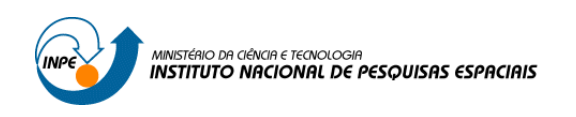

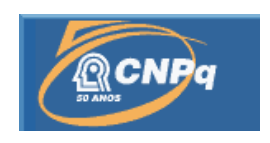

# **SOFTWARE C&DH EMBARCADO EM NANOSSATÉLITES (ScdhNa)**

# RELATÓRIO FINAL DE PROJETO DE INICIAÇÃO CIENTÍFICA PIBIC/INPE -CNPq/MCT

**Erik Buozi Fleming** (UNIFEI, Bolsista PIBIC/CNPq)

**Laboratório de Simulação**

LABSIM/INPE –MCT

E-mail[:erik.fleming@inpe.br](mailto:erik.fleming@inpe.br)

**Dr. Maria de Fátima Mattiello-Francisco** –Orientadora

**Coordenação de Gestão Tecnológica**

(TEC)/INPE –MCT

**Instituto Nacional de Pesquisas Espaciais**

INPE -MCT

E-mail[:fatima.mattiello@inpe.br](mailto:fatima.mattiello@inpe.br)

**São José dos Campos, Julho de 2015**

### **RELATÓRIO FINAL DE INICIAÇÃO CIENTÍFICADO PROGRAMA: PIBIC/INPE –CNPq/MCT**

**PROJETO**

# **SOFTWARE C&DH EMBARCADO EM NANOSSATÉLITES(ScdhNa)**

**Relatório elaborado por:**

**Erik Buozi Fleming**– Bolsista PIBIC/INPE –CNPq/MCT Acadêmico do Curso de Engenharia de Controle e Automação

E-mail[:erik.fleming@inpe.br](mailto:erik.fleming@inpe.br)

**Dr. Maria de Fátima Mattiello-Francisco** –Orientadora

**Coordenação de Gestão Tecnológica**

(TEC)/INPE –MCT

E-mail[:fatima.mattiello@inpe.br](mailto:fatima.mattiello@inpe.br)

**Marcelo Essado** – Co-Orientador **EMSISTI**  EMSISTI – Sistemas Espaciais e Tecnologia

E-mai[l:marcelo@emsisti.com.br](mailto::%20marcelo@emsisti.com.br)

# **DADOS DEIDENTIFICAÇÃO**

### **Projeto:**

# **SOFTWARE C&DH EMBARCADO EM NANOSSATÉLITES (ScdhNa)**

### **Bolsista:**

### **Erik Buozi Fleming**

Acadêmico do Curso de Engenharia de Controle e Automação Universidade Federal de Itajubá - UNIFEI

### **Orientadora:**

### **Dr. Maria de Fátima Mattiello-Francisco**

Coordenação de Gestão Tecnológica - (TEC)/INPE –MCT

### **Co-Orientador:**

**Marcelo Essado** Engenheiro de Sistemas EMSISTI – Sistemas Espaciais e Tecnologia

### **Colaboradores/Acadêmicos:**

**Cristiano Strieder**– Mestre em Computação Aplicada –INPE

### **Local de Trabalho/Execução do Projeto:**

Laboratório de Simulação– LABSIM/INPE – MCT, São José dos Campos,SP.

#### **AGRADECIMENTOS**

Agradeço à minha Orientadora, Dr. Maria de Fátima Mattiello-Francisco e ao meu Co-Orientador Marcelo Essado pela atenção e apoio prestados em todas as dificuldades encontradas no decorrer do trabalho desenvolvido, gerando grande crescimento pessoal e profissional.

Meus sinceros agradecimentos: aos colegas de Laboratório Cristiano Strieder e Thiago Alberto Souza, pelo apoio e disponibilização de tempo para ajudar no Trabalho; ao Programa PIBIC/INPE – CNPq/MCT pelo apoio financeiro; ao Coordenador Dr. Ezzat Selim Chalhoub PIBIC/INPE – CNPq/MCT, e à Secretária do Programa, Sra. Egidia Inácio da Rosa, pelo constante apoio, alertas e sua incansável preocupação com toda a burocracia e datas limites do Programa para com os bolsistas.

# **SUMÁRIO**

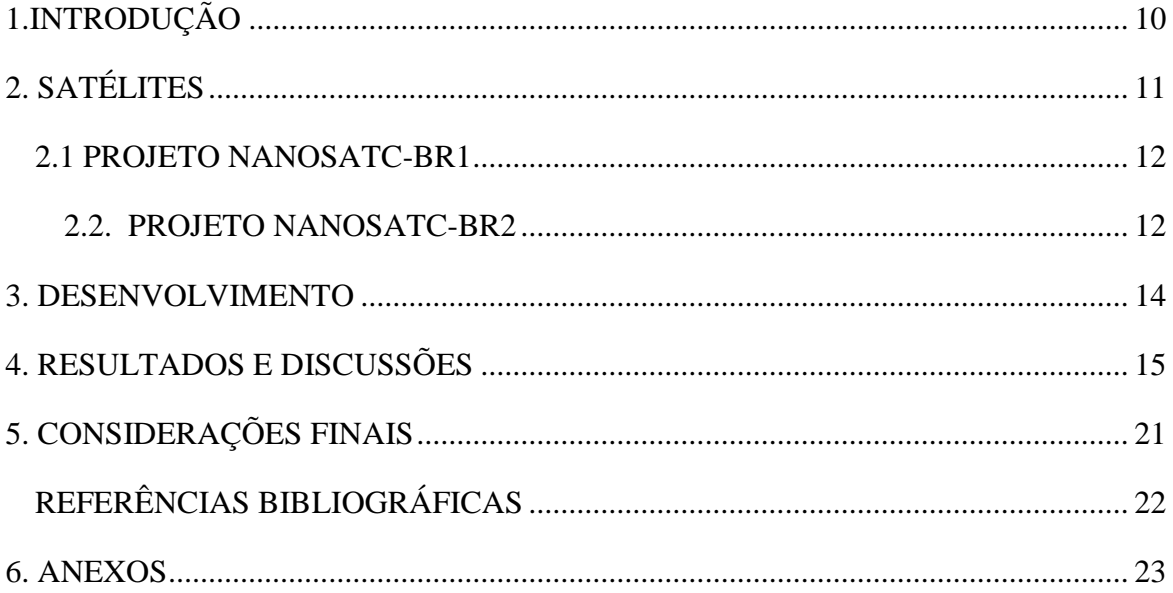

# **ÍNDICE DE ILUSTRAÇÕES E GRÁFICOS**

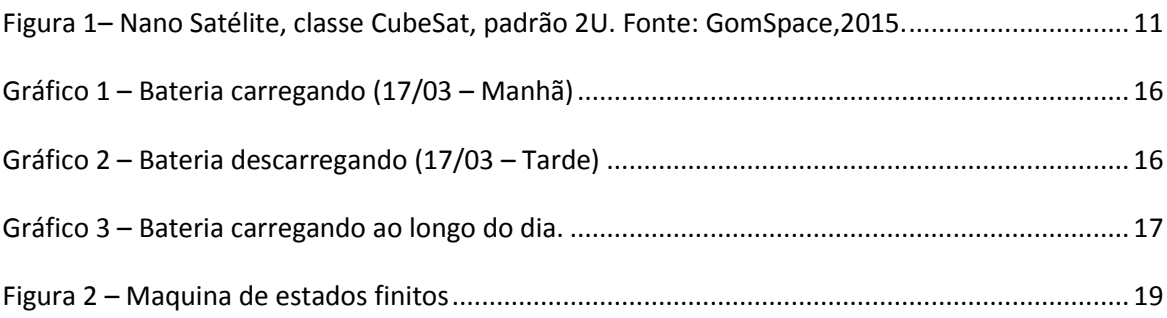

# ÍNDICE DE TABELAS

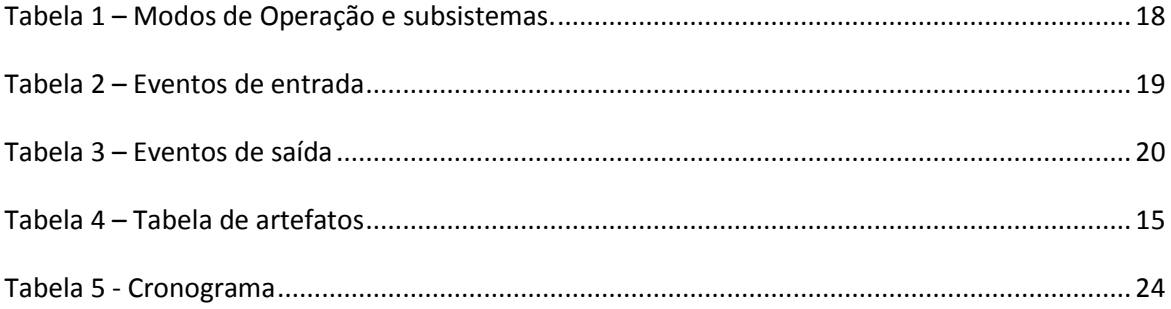

#### **RESUMO**

O trabalho realizado se insere, no contexto do Programa NanosatC-BR, Desenvolvimento de Cubesats, iniciado em 2013, com o objetivo de desenvolver software embarcado em missões espaciais críticas. O foco do trabalho é o desenvolvimento do software de controle de atitude e de gestão de bordo (*Data Handling)* do nanossatélite NanosatC-BR2, referenciado por **ScdhNa**. As atividades realizadas compreendem a análise e modelagem do sistema **ScdhNa**, familiarização com o Software Aplicativo NanosatCS v1.1 das Estações Terrenas da missão NanostC-BR1, o primeiro nanossatélite científico brasileiro, lançado em 19 de Junho de 2014 e ainda em operação. Os estudos são realizados em ambiente de laboratório no INPE com o uso dos modelos de engenharia de ambos satélites (Br1 e Br2). Até o momento foi realizada a compatibilização do ambiente de desenvolvimento utilizando a IDE Eclipse com computador de bordo Nanomind da A712, com sistema operacional LINUX.

### **1. INTRODUÇÃO**

<span id="page-9-0"></span>Este relatório descreve o trabalho realizado na bolsa PIBIC no período de 09/03/2015 até 30/07/2015, visando o desenvolvimento do software embarcado da missão do nanossatélite NanosatC-BR2.

O software alvo de desenvolvimento nesse projeto é o software que realiza as funções de comando, manipulação de dados e aquisição de telemetria, embarcado do computador de bordo do satélite NanosatC-BR2, da classe CubeSat.

A metodologia adotada na realização do projeto compreende:

- Aplicação de um processo de desenvolvimento de software embarcado para missões críticas, em conformidade com as normas ECSS;

- Desenvolvimento de um protótipo de software embarcado que implemente as funções de comando, manipulação de dados e aquisição de telemetria no computador de bordo de plataforma de satélites, conhecidas como On-Board Data Handling.

O relatório esta dividido em 5 partes. Na parte 2 temos uma breve descrição sobre as missões NanosatC-BR1 e NanosatC-BR2. Na parte 3 temos uma descrição do desenvolvimento das atividades realizadas durante o período relatado. A parte 4 da um relato dos resultados e artefatos produzidos durante o trabalho. Por fim, na parte 5 estão as conclusões e considerações finais.

### **2. SATÉLITES**

<span id="page-10-0"></span>Os satélites artificiais são catalogados ou agrupados segundo sua massa (CONASAT, 2015):

- Grandes satélites: cujo peso seja maior a 1000kg;
- Satélites médios: cujo peso seja entre 500 e 1000kg;
- Mini satélites: cujo peso seja entre 100 e 500kg;
- Micro satélites: cujo peso seja entre 10 e 100kg;
- Nano satélites: cujo peso seja entre 1 e 10kg;
- $\bullet$  Pico satélite: cujo peso seja entre 0,1 e 1kg;
- Fento satélite: cujo peso seja menor a 100g.

O Programa NanosatC-BR, Desenvolvimento de Cubesats, considera o uso de um nanossatélite, classe Cube Sat, padrão2U.

Cube Sats são uma classe de plataforma espacial de pesquisa com forma cúbica e aproximadamente 10 cm de aresta (padrão 1U). O padrão 2U apresenta dimensões de 10cmX10cmX20cm, como pode ser visualizado na Figura1.

<span id="page-10-1"></span>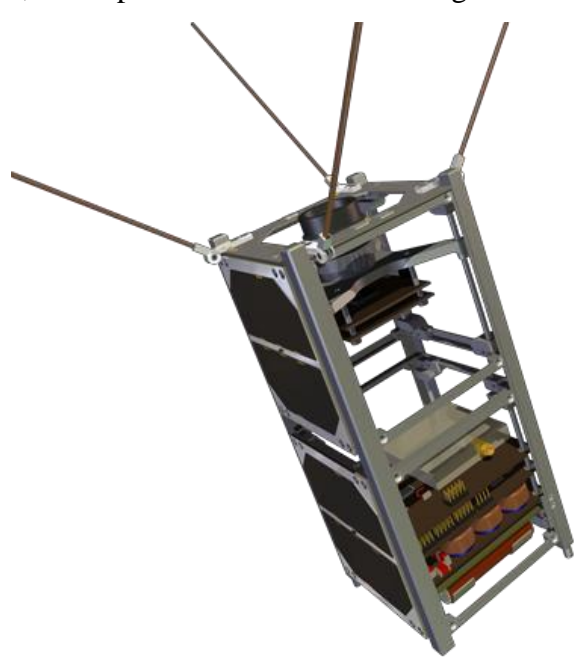

Figura 1– Nano Satélite, classe CubeSat, padrão 2U. Fonte: GomSpace,2015.

#### <span id="page-11-0"></span>2.1 PROJETO NANOSATC-BR1

O Programa NANOSATC-BR, Desenvolvimento de Cubesats, consiste em um Programa de Desenvolvimento de Engenharias e Tecnologias Espaciais através do estudo e projeto de nano satélites baseado em Cubesats. O Nanossatélite Científico Brasileiro1(NANOSATC-BR1) é a primeira aplicação de Cubesat no Brasil, cuja missão classifica-se como: tecnológica: qualificação de circuitos integrados em ambiente espacial; e científica: estudo da variabilidade das condições geomagnéticas na superfície terrestre e em baixa órbita, sobre o território brasileiro.

O nanossatélite, lançado em 19 de junho de 2014, está em operação há mais de 1 ano enviando os resultados obtidos dos experimentos científicos.

#### <span id="page-11-1"></span>2.2. PROJETO NANOSATC-BR2

O Projeto NanosatC-Br2 tem como missão o desenvolvimento técnico e cientifico através da realização de alguns experimentos:

- O estudo da dinâmica da atmosfera ionizada, com ênfase em estudos referentes à bolhas de plasma. Pretende-se utilizar como cargas úteis um Fotômetro e uma Sonda de Langmuir (Bürger, 2012).

- O experimento com FPGA: Testar o FPGA ProAsic3 não protegido contra a radiação ionizante, com o intuito de torná-lo mais resistente a radiação cósmica ionizante. Podem ser futuramente aplicados, dois métodos distintos de proteção à radiação ionizante para componentes em projetos espaciais: I2a e por software.

- O experimento utilizando o magnetômetro para medir o campo magnético terrestre na região de operação do satélite.

- O experimento radioamador para transmissão e retransmissão de mensagens.

12

- Teste de um circuito integrado, desenvolvido no Brasil, com a função de liga/desliga de cargas úteis a serem futuramente utilizadas na Plataforma Multi Missão (PMM). O circuito deve atuar como interface entre as cargas úteis e a plataforma de serviço do satélite.

O algoritmo do subsistema de determinação de atitude foi totalmente desenvolvido pelo INPE e será a primeira vez que o Brasil testará o algoritmo inovador deste subsistema em vôo.

#### **3. DESENVOLVIMENTO**

<span id="page-13-0"></span>As atividades realizadas até o presente momento são descritas a seguir:

3.1- Instalação e configuração do software de operação da missão NC-BR1: Foi realizada a instalação e configuração do software NanoSatCS e programas auxiliares (putty, wamp Server, ISIS software), usados para a operação do NanosatC-BR1, com o objetivo de familiarização com os softwares utilizados na missão.

3.2- Execução dos POVs: Foram executados os planos de vôo referentes ao NC-BR1 para observação e entendimento da resposta do satélite aos comandos enviados (telemetrias e telecomandos).

3.3- Instalação e configuração do ambiente de desenvolvimento do software do computador de bordo (OBC): Foi realizada a instalação e configuração do software Eclipse, utilizado para o desenvolvimento do software de bordo do OBC.

3.4- Especificações: Foram produzidos documentos de requisitos e especificações da comunicação e dos subsistemas do satélite. Foram feitas tabelas de relação dos subsistemas, lista de comandos e diagramas de comunicações para facilitar o entendimento de quais são os pré-requisitos e como funciona a integração dos subsistemas com o OBC.

3.5- Analise da bateria: Foi realizado um processo de monitoramento do ciclo de carga da bateria do modelo de engenharia do NanosatC-BR2 com o intuito de ter o conhecimento das limitações da carga da bateria do mesmo.

### **4. RESULTADOS E DISCUSSÕES**

<span id="page-14-0"></span>As atividades realizadas produziram dados a respeito do comportamento do satélite e ao que esperar de sua funcionalidade.

A tabela abaixo apresenta, em ordem cronológica, os artefatos elaborados até o momento: O bolsista Sr. Erik Buozi Fleming é autor de alguns documentos e colaborador de outros.

r.

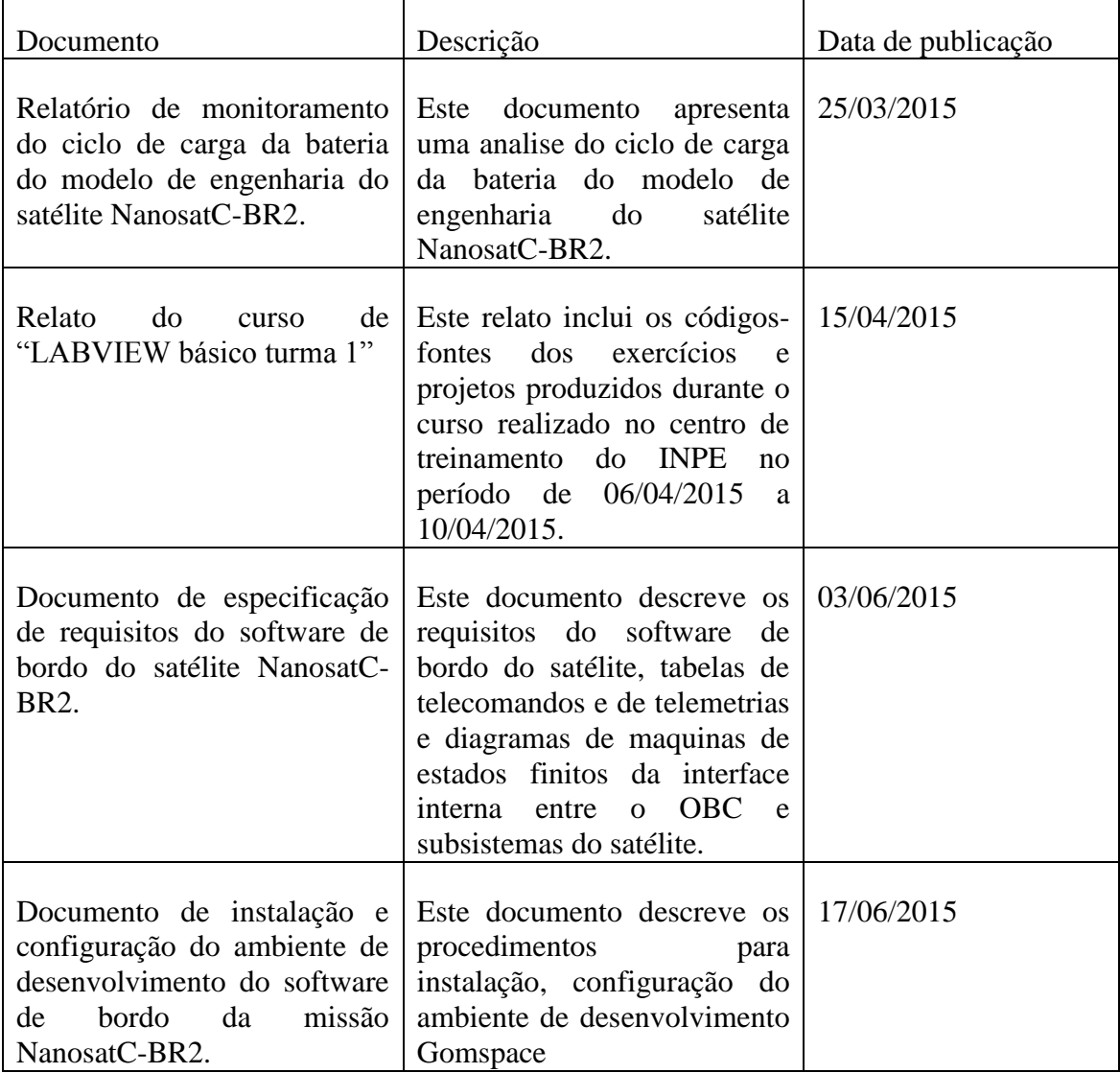

<span id="page-14-1"></span>Tabela 1 – Tabela de artefatos

#### **4.1**–**Monitoramento da bateria**

A atividade de monitoramento do ciclo de bateria nos deu uma idéia de como ela se comportara durante os testes e possivelmente durante a operação.

Foram gerados gráficos para demonstrar os resultados obtidos ao longo dos dois dias de testes:

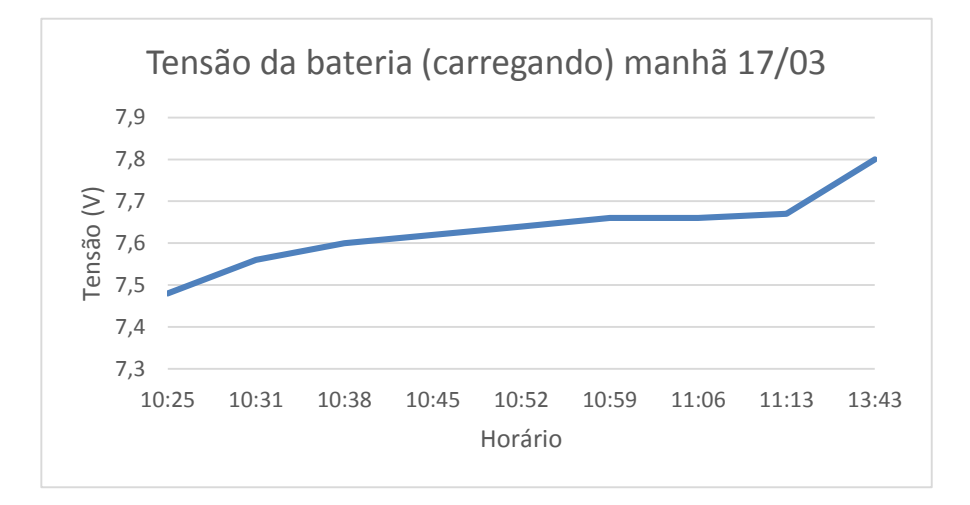

Gráfico 1 – Bateria carregando (17/03 – Manhã)

<span id="page-15-0"></span>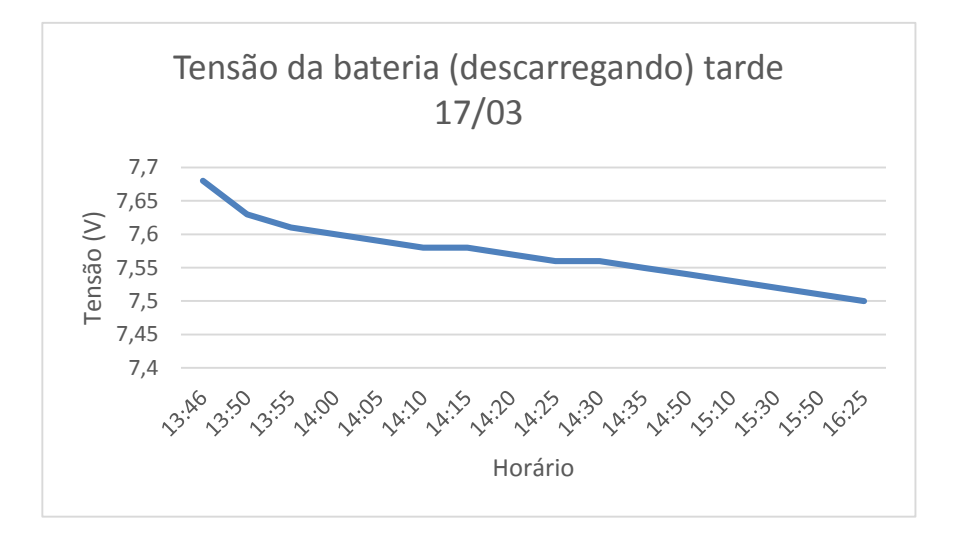

<span id="page-15-1"></span>Gráfico 2 – Bateria descarregando (17/03 – Tarde)

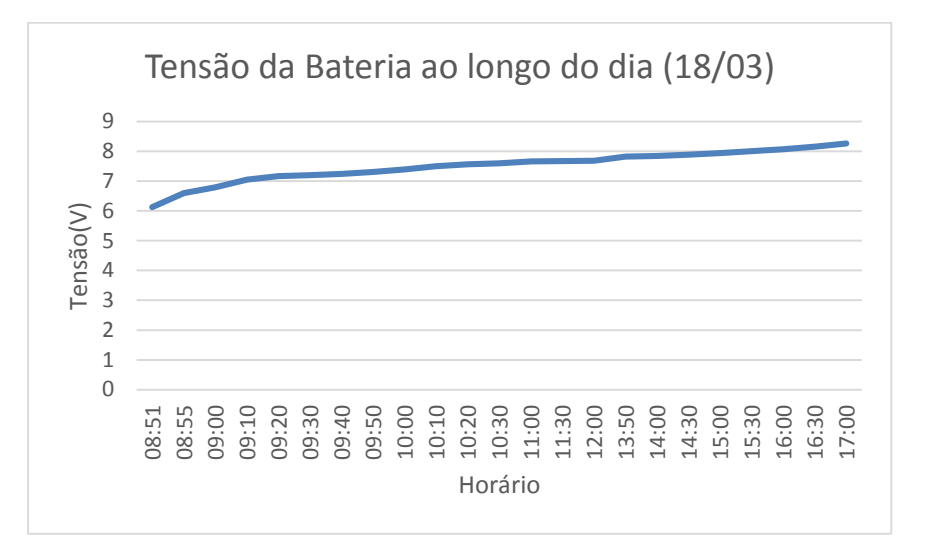

Gráfico 3 – Bateria carregando ao longo do dia.

<span id="page-16-0"></span>Os gráficos mostram que, apesar de o ciclo não ser totalmente linear, os valores permaneceram na faixa de tensão especificada pelo manual do subsistema de energia.

#### **4.2 – Especificação**

Foi criado um documento de requisitos de comunicação dos subsistemas com o computador de bordo (OBC). Nesse documento foi descrita a interação dos modos de operação do satélite. Conforme apresentado na Tabela 2, onde as linhas representam os modos de operação do OBDH e as colunas os subsistemas em operação em cada modo. As células em verde indicam que o subsistema deve estar em operação no correspondente modo e as células em vermelho indicam que o subsistema deve estar desabilitado no correspondente modo.

| Modos de<br>operação /<br><b>Subsistemas</b> | OBC<br>NanoMind | ISIS VHF/UHF<br>Transceiver | Magneto-torquer | Nano-Power | panels<br>Solar | Langmur<br>Sonda de<br>(SLP) | ㅎ<br>determinação<br>(DAS)<br>Sistema de<br>atitude | FPGA      | Haws | Magneto-meter |
|----------------------------------------------|-----------------|-----------------------------|-----------------|------------|-----------------|------------------------------|-----------------------------------------------------|-----------|------|---------------|
| Idle                                         | <b>on</b>       | off                         | off             | <b>on</b>  | <b>On</b>       | off                          | off                                                 | off       | off  | off           |
| <b>Deployment</b>                            | on              | on                          | off             | on         | on              | off                          | off                                                 | off       | off  | off           |
| Safe                                         | on              | on                          | off             | on         | on              | off                          | off                                                 | off       | off  | off           |
| <b>Nominal</b>                               | on              | on                          | off             | on         | <b>on</b>       | on                           | on                                                  | <b>on</b> | on   | on            |
| Stabilization                                | on              | on                          | on              | on         | on              | off                          | off                                                 | off       | off  | off           |

Tabela 2 – Modos de Operação e subsistemas.

<span id="page-17-0"></span>Os modos de operação considerados são descritos a seguir:

- a) Idle: satélite energizado, sem realizar nenhuma operação.
- b) Deployment: satélite executa procedimento de "deployment" das antenas.
- c) Safe: satélite com cargas úteis desligadas e transmitindo respectivo *Beacon* (em código morse, a definir).
- d) Nominal: satélite com experimentos científicos e tecnológicos em operação.
- e) Estabilização: satélite executa procedimento de "stabilization", com ativação do subsistema de magnetotorquer.

18

Também foi feito um diagrama de máquina de estados finitos representando o comportamento nominal do satélite.

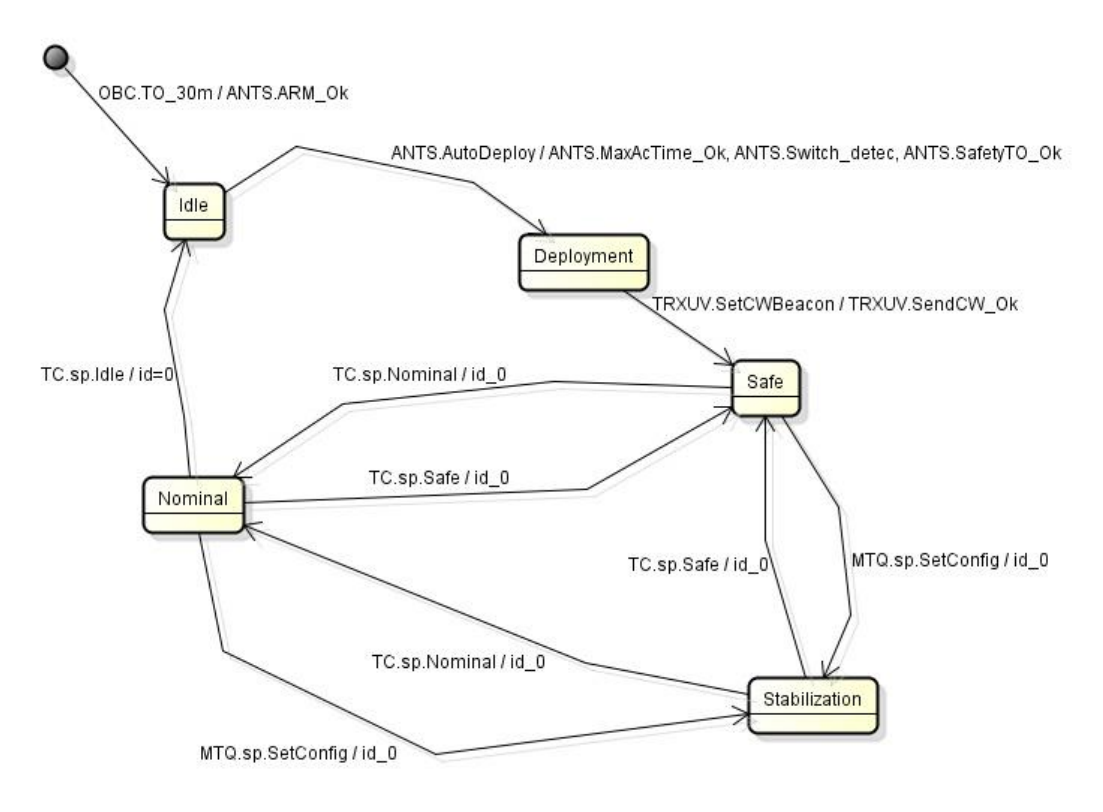

Figura 2 – Maquina de estados finitos

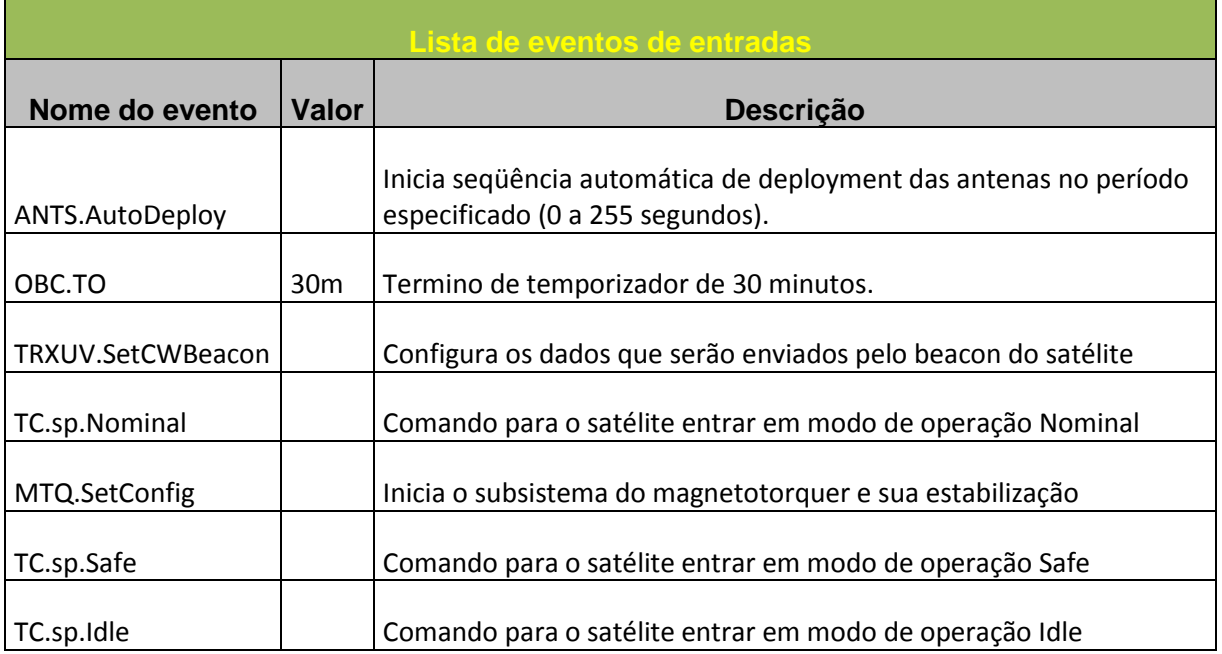

<span id="page-18-0"></span>As tabelas abaixo descrevem os eventos de entrada e a resposta do sistema:

<span id="page-18-1"></span>Tabela 3 – Eventos de entrada

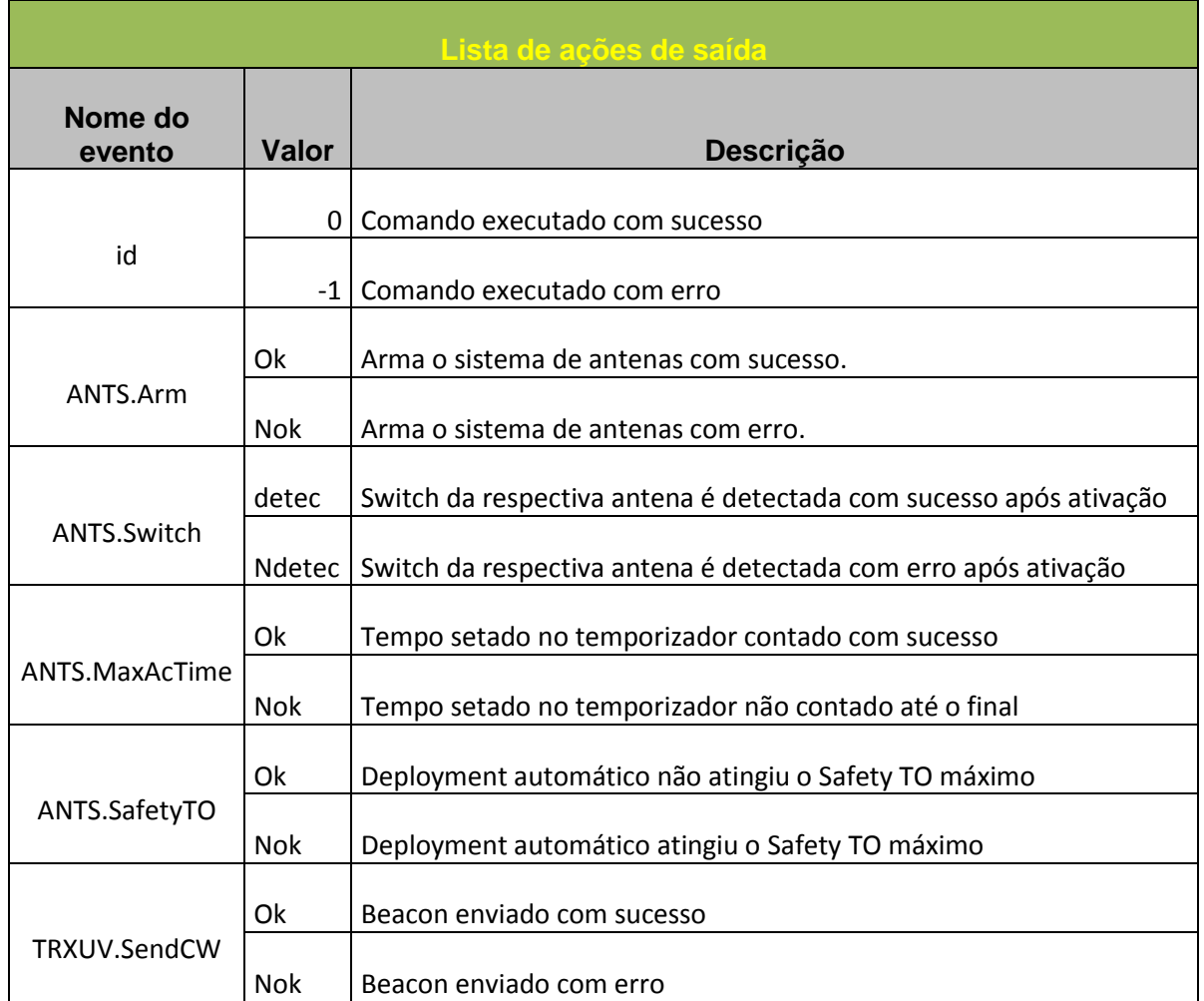

Tabela 4 – Eventos de saída

# **4.3**–**Instalação do ambiente de desenvolvimento**

<span id="page-19-0"></span>Foi criado um documento descrevendo o processo de instalação do ambiente de desenvolvimento do software de bordo do NC-BR2. O documento contém os passos de instalação do software "Eclipse" e sua configuração assim como as maneiras de realizar a compilação e upload da programação para o satélite.

### **5. CONSIDERAÇÕES FINAIS**

<span id="page-20-0"></span>O Relatório descreveu as atividades desenvolvidas pelo aluno no projeto "**SOFTWARE C&DH EMBARCADO EM NANOSSATÉLITES (ScdhNa)**",no período de março de 2015 à julho de 2015.

Os estudos realizados ajudaram a construir a base para facilitar o desenvolvimento do software de bordo.

A experiência do período de trabalho contribuiu para uma melhor noção de trabalhos em projetos que reúnem várias equipes trabalhando juntas e a gestão dessas equipes como um todo.

Os trabalhos futuros incluem o estudo das normas ECSS que preconizam os processos de desenvolvimento de software embarcado adotados pelo INPE, o estudo do computador alvo, barramentos de interface CAN e I2C e sistema operacional FreeRTOS e o desenvolvimento e validação do próprio software embarcado para a missão de nanossatélite Nanosat-BR2.

## <span id="page-21-0"></span>**REFERÊNCIAS BIBLIOGRÁFICAS**

Camponogara, A., Relatorio final de iniciação cientifica PIBIC/INPE – CNPq, 07/2013.

CONASAT, Constelação de Nano Satélites Ambientais. Disponível *online*

[<http://www.crn2.inpe.br/conasat1>](http://www.crn2.inpe.br/conasat1). Acessado em: 14 jul 2015.

GOMSPACE. **GOMX-Platform**. Disponível *online* em:

[<http://gomspace.com/index.php?p=products-platforms>.](http://gomspace.com/index.php?p=products-platforms) Acesso em: 14 jul 2015.

Kastendmidt, Fernanda G.L., Relatório Carga Útil – NanoSatC-BR1 – FPGA ProASIC3

LABRE-AMSAT-BR, DCX1 – Amateur Radio Communications Experiment. a LABRE - AMSAT-BR Proposal for the Nanosatellites/CubeSats ITASAT-1 & NANOSATC-BR2, Version 1.3, May 20th 2015.

Marchezi, J. P., Mendes, Odim Jr, Denardini C. M, Trivedi, N. B., Durão, O. C., Shuch, N. J.. The NANOSATC-BR1 Scientific Payload: Magnetometer System. IAA-CU-13-03- 01

Medeiros, L., Zaffari, C.A., Noval, J. J. S., Teixeira, L., Martins, J. B. S., Using the NANOSATC-BR1 to evaluate the effects of space radiation incidence on a radiation hardened ASIC. IAA-XX-14-0S-0P.

# <span id="page-22-0"></span>**6. ANEXOS**

# 6.2 – Cronograma

O cronograma macro do projeto é apresentado na Tabela abaixo.

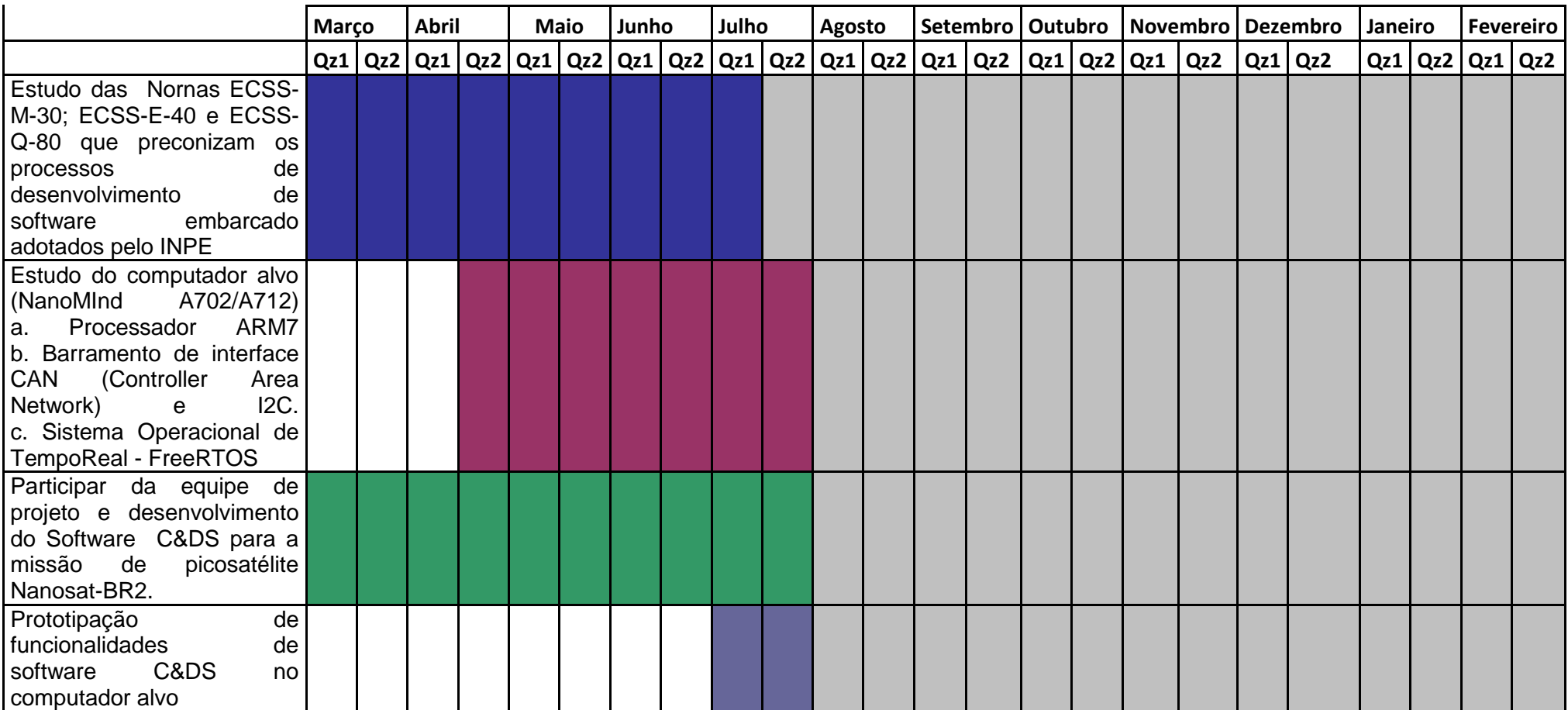

<span id="page-23-0"></span>Tabela 5 - Cronograma